# **20150831 docker \_ basics Michael Pope [michael@dtcorp.com.au](mailto:michael@dtcorp.com.au)**

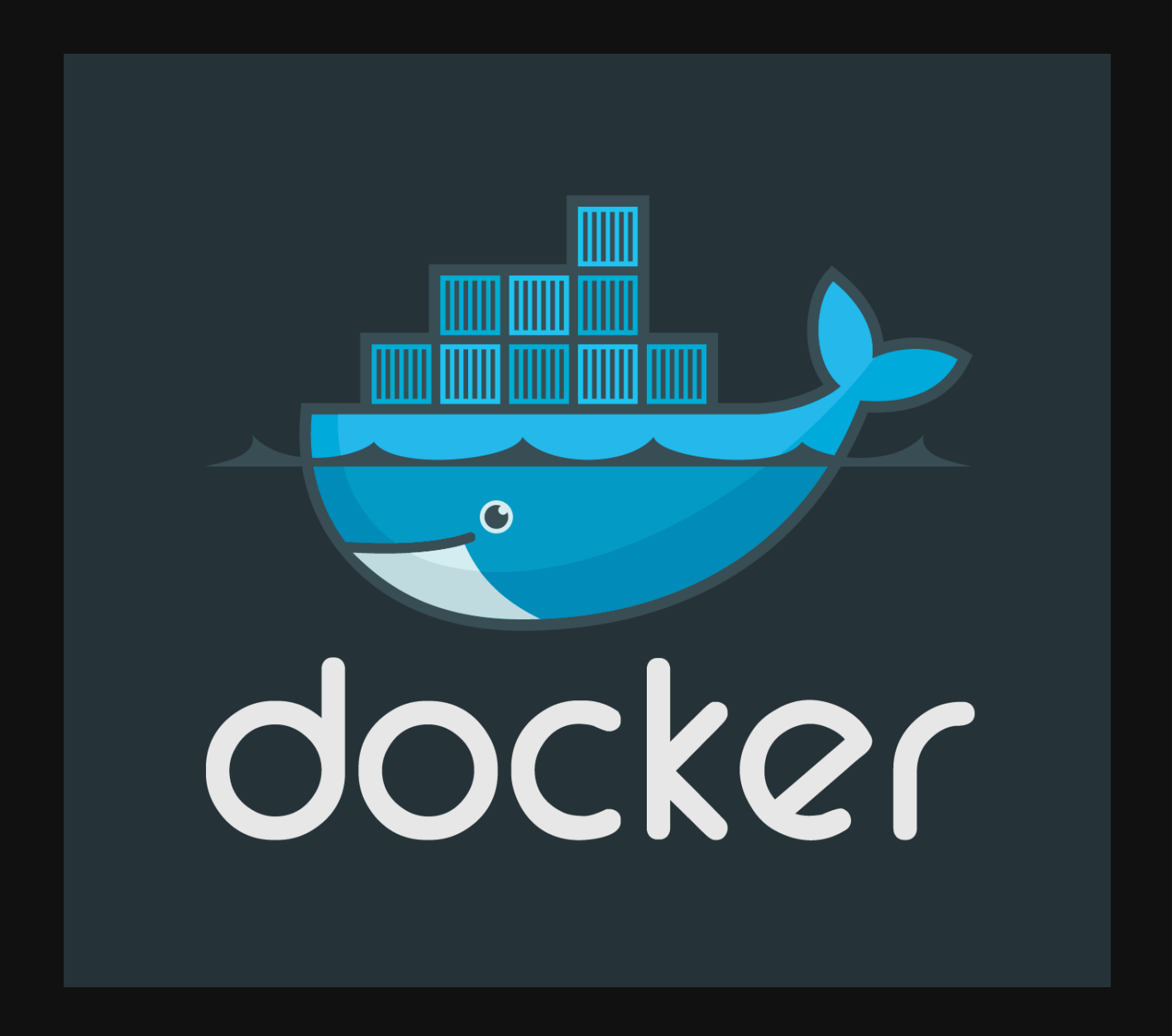

## **What is Docker**

- Easy to use containers
- Containers are like LXC, FreeBSD jails.  $\bullet$
- Uses kernel feature 'cgroups' & 'namespaces' to isolate  $\bullet$ 
	- **Example 2 cgroups CPU/memory**
	- namespaces file system, hostname, users, networking $\blacksquare$

## **Advantages of using Docker**

- Faster than VMs
- · Light on resources
- Portable
- Quick to build
- Share base images
- Easy to build complex systems

### **Uses**

- Development & Staging servers for devs  $\bullet$
- Testing (CI software)
- Production

## **Installation**

- Ref: Docker [Installation](https://docs.docker.com/installation/)
- Requires Linux kernel 3.16+
- debian 8

sudo apt-get install docker.io

• Add yourself to the 'docker' group

sudo groupadd docker sudo gpasswd -a \${USER} docker

### **Windows & Mac**

- Runs in small VM
- Docker is still running within Linux
- Containers are using Linux

### **Debian 7 install**

#### 1. Upgrade kernel from backports

sudo apt-get install -t wheezy-backports linux-image -amd64

- 2. Reboot into the new kernel
- 3. Install Docker from script

curl -sSL https://get.docker.com/ | sh

## **Run command**

- Runs a container
- Downloads if it doesn't exist
- Most complex command (due to amount of options)

### **Test**

Using debian container (85MB)

docker run debian echo "Hello World"

• Run in interactive mode

docker run -i -t debian /bin/bash

-i interactive

-t tty attached

Using the hello world container

docker run --rm hello-world

–rm delete the container when exiting

## **Images/containers**

- Images are made up from many different layers
- Uses UFS the file system (devicemapper, AUFS, btrfs or vfs)  $\bullet$
- images turn into containers when using run/create commands
- Running an image adds R/W, IP address, name, etc.

## **Create an image**

- To keep containers create an image from them.
- Create a container  $\bullet$

docker run -it --name darkstat --hostname darkstat debian bash

–name <NAME> Name your container

–hostname <HOSTNAME> Give container a hostname

- Install darkstat as per normal  $\bullet$
- Create an image from a container  $\bullet$

docker commit darkstat test/darkstat

## **Export your image**

- Useful for;
	- **backups**
	- **The transfer from one server to another**
- Save (save format is a tar file)

```
docker save -o test-darkstat.docker test/darksta
t
```
## **Load image**

#### Load

docker load -i test-darkstat.do cker

## **Dockerfiles**

- Build script
- Run commands in order  $\bullet$
- Define the base image (debian is a recommend)  $\bullet$
- Copy files
- Define an 'entrypoint' script

### **Basic Example**

#### Dockerfile  $\bullet$

FROM debian

RUN apt-get update && apt-get install -y darkstat && apt-get clean

#### Build from the Dockerfile (run everytime you change Dockerfile)  $\bullet$

docker build -t test/darkstat-dockerfile .

#### Run  $\bullet$

docker run test/darkstat /usr/bin/darkstat

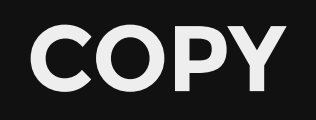

- Copy a file from the current dir to the container
- Usage

COPY myscript.sh /

### **ENTRYPOINT command**

- Gives a starting point binary/script
- Usage

ENTRYPOINT ["/usr/bin/darkstat"]

**OR** 

ENTRYPOINT ["/myscript.sh"]

cd ~/docker/using\_doker/chap3 docker build -t test/cowsay-dockerfile . docker run test/cowsay-dockerfile "Moo"

## **Volumes**

- Mount a host directory inside a container
- Data should not be part of the container  $\bullet$
- Bind a directory (stored on the server)

-v <container dir>

• Link a directory

-v <host dir>:<container dir>

#### 1. Bind a directory called '/data' in your container

docker run -it --name test -v /data debian /bin/bash exit

#### 2. Look at where that physically is

docker inspect -f {{.Volumes}} test

#### 3. Remove container

docker ps docker rm <container ID>

#### • Bind local directory

docker run -it -h test -v /home/map7/code:/data debian /b in/bash touch /data/x

#### • Share volumes with other containers

docker run -it -h NEW --volumes-from test debian /bi n/bash ls /data

## **Linking containers**

- Containers are supposed to do one thing only  $\bullet$
- Split your containers for data, database, web app, web server, etc.
- link syntax  $\bullet$ 
	- --link CONTAINER:ALIAS

alias is used within the main container.

• link communications happen over Docker internal network

Linking redis & redis-cli Run the redis db

docker run --name tut-redis -d redis

#### Run another container to talk to it

```
docker run --rm -it --link tut-redis:redis redis /bi
n/bash
> ping
> set "abc" 123
> get "abc"
> exit
```
(Example from Using Docker book.)

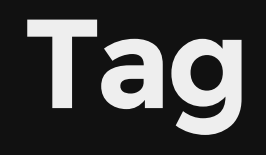

- tag an image
- latest tag is always called 'latest'
- tag command;

docker tag <image ID> <repository>/<name>:< tag>

#### EG

docker tag 5902eb16f45c test/darkstat:lates t

• TIP: Use a git hash as the tag name

## **What is Docker Hub**

- A container repository
- Create & share repositories
- Offer private repositories (at a cost)
- Docker Hub is not open source.

### **docker-compose**

- Store configuration (in YAML)
- Automate all the command line options

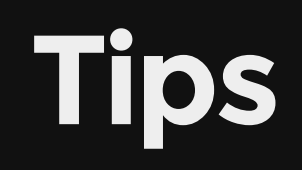

### **Images**

Try and use official images where possible (official images don't define a user, eg: instead of john/postgresql the official would be postgresql or library/postgresql)

### **RUN commands**

• When installing do installation & cleanup in one line eg;

RUN apt-get update && apt-get install darkstat && apt-get clean

#### Or when compiling  $\bullet$

```
RUN curl -SL "https://unix4lyfe.org/darkstat/darkstat-3.0.719.tar.bz2" -o darkstat
.tar.bz2 \
  && tar xvf darkstat.tar.bz2 -C /tmp \
  && rm darkstat.tar.bz2 \
  && cd /tmp/darkstat \
  && ./configure \
  && make install \
  && rm -fr /tmp/darkstat
```
### **Get IP address**

• Find running containers

docker ps

• Find the IP address of a running container

docker inspect --format {{.NetworkSettings.IPAddress}} <contain er name>

### **Jump into a running container**

#### Using exec you can jump into a running container (docker 1.5+)

docker exec -it <container ID> /bin/bash

### **Cleaning up**

#### • Remove old exited containers

docker rm \$(docker ps -aq -f status=ex ited)

## **Manage multiple containers**

- [Percheron](https://github.com/ashmckenzie/percheron) by Ash McKenzie
- Ash gave a talk at Melbourne Ruby last Wednesday  $\bullet$
- Programmed in Ruby 2.x  $\bullet$
- Graphing, build/create dependencies, version control, etc.  $\bullet$
- Uses YAML for config  $\bullet$

### **Other uses**

Ref: Docker the Desktop #linuxcon [#containercon](http://www.internetnews.com/blog/skerner/docker-the-desktop-linuxcon-containercon.html) - InternetNews. *Jessie Frazelle uses it for;*

- Willy Wonka of [Containers](https://www.youtube.com/watch?v=GsLZz8cZCzc) Jessie Frazelle YouTube
- Spotify [container](https://hub.docker.com/r/syncomm/spotify/)
- Run browsers in separate containers to limit memory  $\bullet$
- Run tor  $\bullet$
- Everything in a container keeping it nice and tidy.  $\bullet$

### **References**

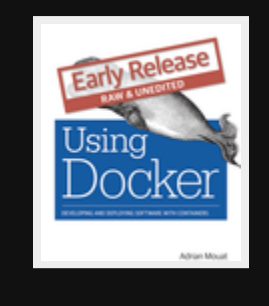

Using [Docker](http://shop.oreilly.com/product/0636920035671.do) by Adrian Mouat

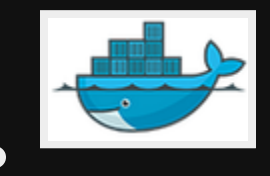

 $\blacksquare$ 

С

Get [Started](http://docs.docker.com/linux/started/) with Docker for Linux

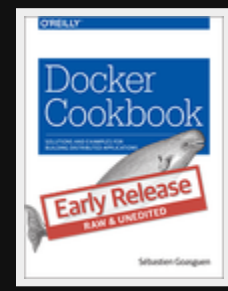

Docker [Cookbook](http://shop.oreilly.com/product/0636920036791.do) by Sébastien Goasguen

Linux Format Issue 190 & 191 docker tutorials  $\bullet$ 

## **Questions**

Email [map7777@gmail.com](mailto:map7777@gmail.com)

**Twitter** [@map7](https://twitter.com/map7)

**Github** [github:](https://github.com/map7) map7